**Universidad Tecnológica Nacional Facultad Regional Córdoba Ingeniería en Sistemas de Información**

# Habilitación Profesional

## Manual de Usuarios y Procesos

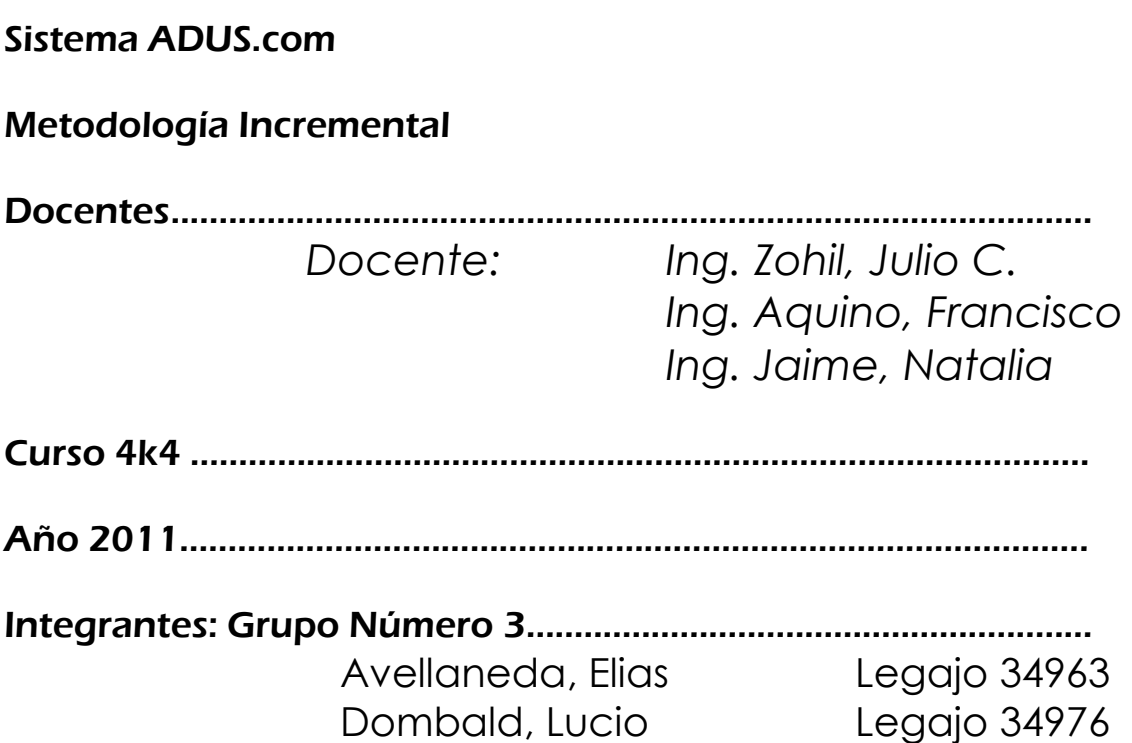

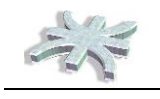

## **Introducción**

El presente documento contiene información referida a los procesos y funcionalidades soportados por el sistema ADUS.com, como así también, documentación técnica para su correcto uso.

Se comenzará resumiendo información referida a los usuarios o perfiles de usuarios del sistema, luego para comprender más en detalle la aplicación se describirán los **Módulos** incluidos en el paquete y por último se definirá en detalle el objetivo y funcionalidad de cada **interfaz de usuario.**  Respecto a la información técnica se describirán aspectos de implementación, configuración y uso de **la Aplicación** y un detalle del **Web Service** con todos los Web Methods incluidos en el mismo, su utilidad y modo de invocarlos.

Podemos decir que el Objetivo de ADUS.com es brindar un **producto informático** basado en **tecnología web** destinado a empresas de cualquier rubro que permita **administrar las tareas**  concernientes a la solicitud, gestión, administración, revalidación y control de los perfiles de **acceso a los sistemas** de la compañía

En el presente documento intentaremos explicar como usted puede lograr este objetivo.

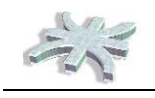

## **Módulos**

ADUS.com brinda soporte informático para la gestión de Áreas de Seguridad Informática, Procesos y Control de Accesos.

- Gestión de Usuarios, Sistemas y Perfiles de Acceso
- Gestión del proceso de Revalidación periódica de Usuarios
- Control del cumplimiento de Normas de Segregación de Funciones

#### **Gestión de Usuarios**

#### Descripción

Representa un grupo de funciones que permiten la administración de los diversos Sistemas que serán gestionados con la aplicación, como así también sus características y el detalle de Funciones y Módulos de estos.

En este módulo también se administran los Usuarios y las características de estos, como ser los Departamentos de la empresa al que pertenecen, la jerarquía y su información personal.

Como función principal del módulo, encontramos la asignación de funciones a los Usuarios, de manera que a través de la conectividad por WebServices los sistemas clientes puedan solicitar a ADUS.com la lista de funciones habilitadas para el usuario logueado.

#### Usuarios

Las funciones de este módulo son utilizadas por el Áreas o Personal de Seguridad Informática de una organización, Recursos Humanos e ICT.

#### Funciones

Las funcionalidades del módulo serán descriptas en detalle más adelante en el presente documento.

#### **Gestión de Revalidación**

#### Descripción

El proceso de Revalidación de usuarios es una forma de mantener actualizados, de manera periódica, los perfiles de accesos a los sistemas de la compañía.

Este módulo cuenta con funciones para el procesamiento en lotes de Solicitudes de Revalidación enviadas a los Responsables de los distintos departamentos de la empresa, como así también las funciones y métodos necesarios para procesar estas revalidaciones, generar reportes e informes del resultado de las mismas.

#### Usuarios

Los principales destinatarios de este módulo son el Area o Personal de Seguridad de la compañía, los Responsables de las Áreas e ICT.

#### Funciones

Las funcionalidades del módulo serán descriptas en detalle más adelante en el presente documento.

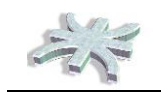

#### **Control de Segregación de Funciones**

#### Descripción

El control de Segregación de funciones supone la gestión de la relación que poseen las funciones asignadas a un mismo perfil de usuario. Este control puede ser realizado de manera continua, es decir, cuando se asignan nuevas funciones, o en un Proceso por lotes de manera periódica.

ADUS.com cuenta también con la posibilidad de un ingreso de datos de usuarios y permisos desde una planilla Excel, lo que permite procesar el control de segregación de funciones sobre Sistemas no administrados dentro de la aplicación.

Dentro de las funcionalidades que posee el modulo, se resaltan las funciones de procesamiento en Lotes del control SOD, con la posibilidad del upload por medio de un XLS, y la gestión de conflictos por eliminación de funciones o carga de controles compensatorios, con el workflow de autorizaciones necesario para este fin.

Así mismo, se cuenta con métodos que permiten identificar y generar los conflictos en el momento de la asignación de nuevas funciones al perfil de un usuario.

#### Usuarios

Los principales destinatarios de este módulo son el Area o Personal de Control Interno de la compañía, los Responsables de las Áreas e ICT.

#### Funciones

Las funcionalidades del módulo serán descriptas en detalle más adelante en el presente documento

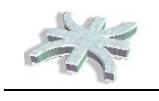

## **Usuarios**

#### **Seguridad Informática**

Se refiere al Usuario o Grupo de usuarios que tienen a su cargo la gestión y el control de la seguridad de los sistemas informáticos de la organización.

Entre sus tareas se concentran la administración de los usuarios y sus perfiles de acceso a los sistemas.

#### **Control Interno**

Se refiere al Usuario o Grupo de usuarios que realizan tareas de confección y control de procedimientos internos en la organización, esta persona o equipo deberá codificar de manera standard las funciones de los sistemas, y tener suficiente conocimiento de los procesos para comprender y valorar los controles compensatorios propuestos.

#### **Recursos Humanos**

El Área que gestiona el personal de la organización.

#### **Responsables de Departamentos**

Es el Gerente, Responsable o Jefe, que lidera un Area, sub area o equipo de trabajo. Es decir, tiene gente a cargo, por las cuales debe responder las solicitudes en el sistema

#### **ICT**

Es el Área que administra, desarrolla y/o instala las aplicaciones informáticas que luego serán gestionadas en ADUS.com

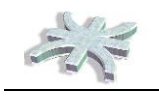

## **Login y Menu Principal**

#### **Login**

El acceso al sistema se realiza desde la pantalla de Login predeterminada cuando se accede al sistema, tal como se muestra en la figura inferior

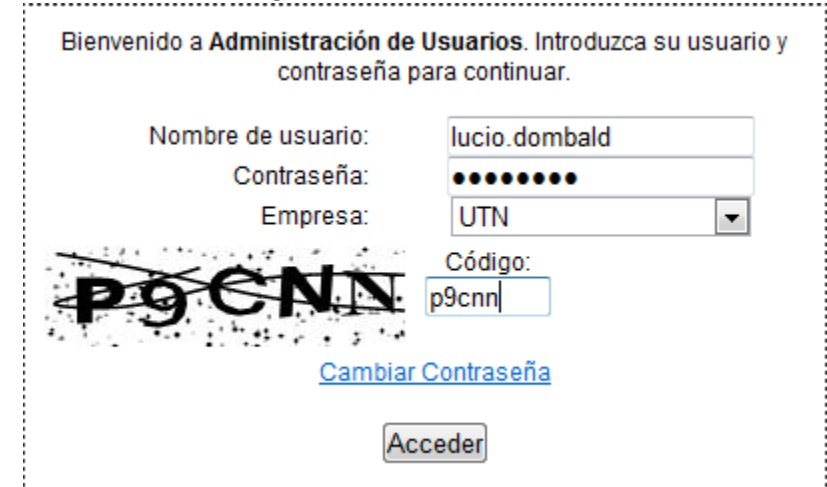

El usuario debe ingresar el nombre de usuario, su password, elegir la organización para la cual genera el inicio de sesión, dado que el sistema es multiempresa y por ultimo, tipear el código CAPTCHA, el cual vence a los 90 segundos.

El usuario contará con 3 accesos incorrectos antes que el usuario se bloquee por "repetidos accesos incorrectos", asi mismo, las claves de usuario deben ser del tipo Clave Fuerte, es decir, deben contar con las siguientes características:

- Al menos 8 caracteres
- Al menos una letra mayúscula y una minúscula
- Al menos un numero
- Al menos un carácter especial
- Debe diferir de las ultimas 6 contraseñas anteriores

Luego de la validación del acceso exitoso, se muestra el menú principal.

En el caso de requerir cambiar password, se accede al link "Cambiar Contraseña"

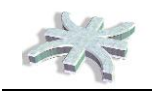

#### **Cambiar Contraseña**

Para el cambio de password, el sistema requiere el nombre de usuario, la contrseña anterior, y dos veces la nueva contraseña seleccionada

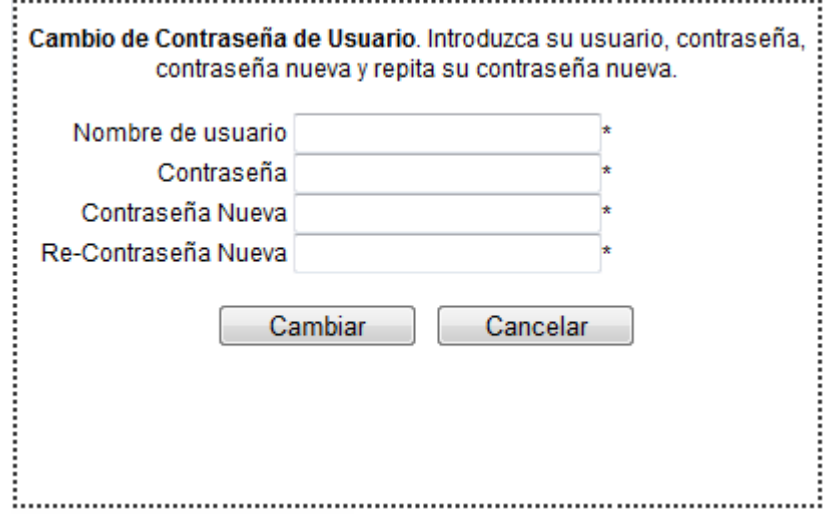

El sistema generará los controles especificados en el apartado anterior para Contraseña Fuerte, además verificará que la contraseña actual sea correcta, que el usuario esté activo y que las dos contraseñas nuevas sean iguales.

SI todo se realiza con éxito, el sistema informa el cambio exitoso de la contraseña, la que tendrá una vigencia de 60 días.

#### **Menu Principal**

Una vez que se accede correctamente al sistema, se muestra el menú principal, donde se pueden encontrar las funciones de cada uno de los modulos, estas funciones pueden ser accedidas desde los menues del centro del explorador

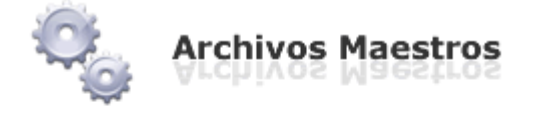

- · Altas, Bajas y Modificaciones
	- · Usuarios
	- Sectores
	- · Empresas
	- · Sistemas
	- Funciones

o desde la barra superior.

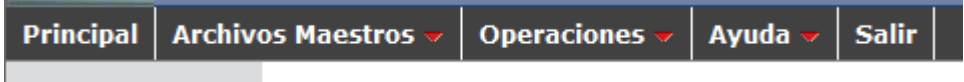

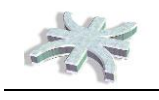

## **Standard de Interfaces**

#### **Acceso a las Funciones**

Todas las funciones transaccionales o de ABM de soporte muestran en su funcionalidad inicial un menú de búsquedas y una grilla con los elementos administrador por la misma, tal como se muestra en la figura inferior,

**ABM Permisos** 

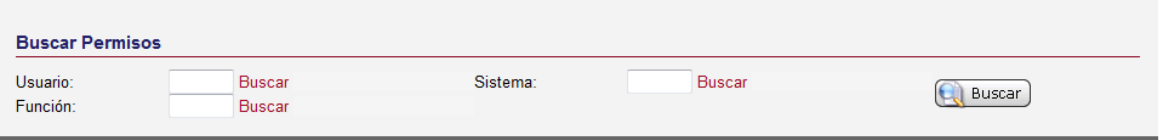

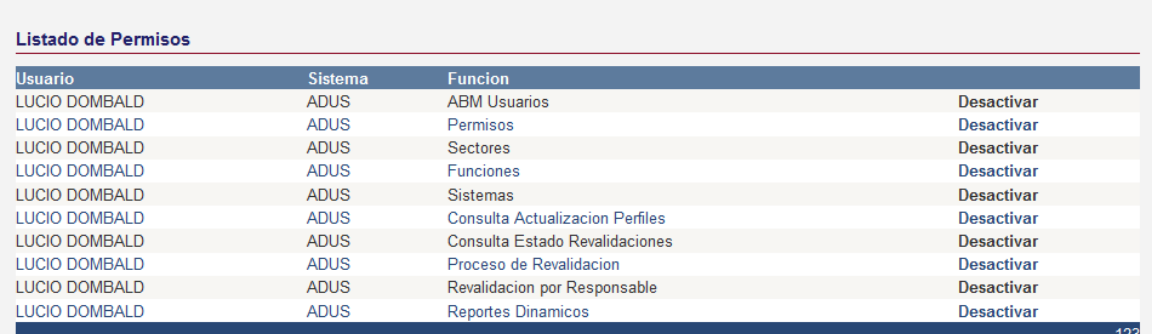

Donde desde el menú de búsquedas se permite filtrar los resultados de la grilla inferior, y en la grilla se encuentran los métodos a realizar sobre el elemento de la colección seleccionado.

Funciones como "Detalles", "Modificar", "Desactivar", "Agregar Datos", etc. Se encuentran sobre las grillas y despliegan un elemento emergente para realizar las acciones.

Cada función tiene sus elementos específicos que serán explicados en la especificación del detalle de cada pantalla.

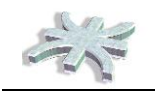

#### **Búsquedas**

Todos los elementos de soporte del sistema poseen una funcionalidad estándar de búsqueda que permite, en una ventana emergente, filtrar dicho elemento de una lista con dos criterios de filtros, variables para caso. Tal como se muestra en el ejemplo

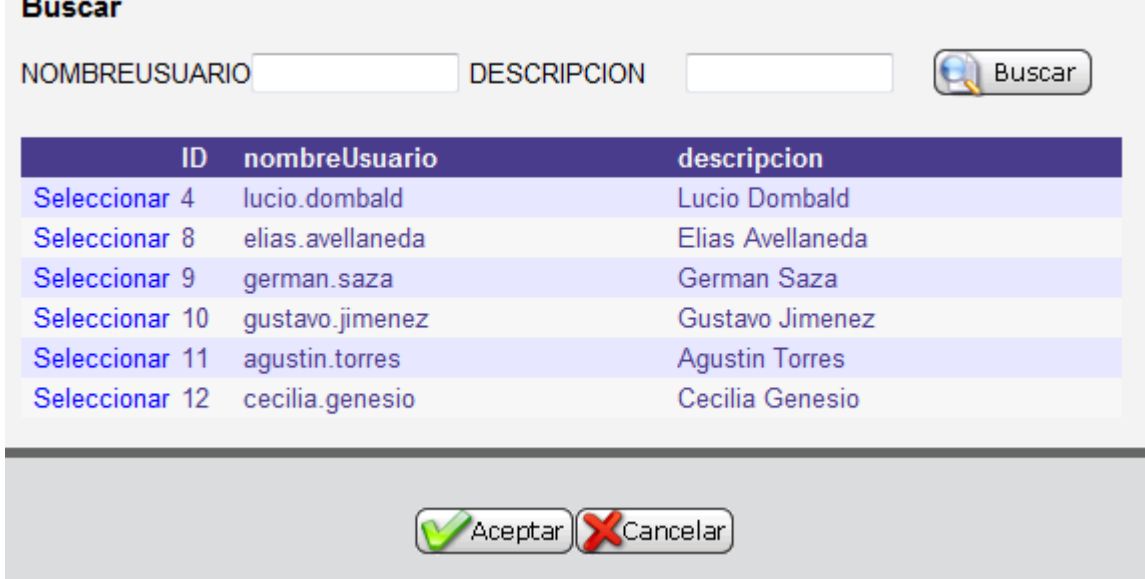

El botón seleccionar devuelve a la pantalla de origen de la búsqueda el código del elemento seleccionado. El botón buscar con los datos de filtro descriptos en la parte superior permiten disminuir la cantidad de resultados de la grilla

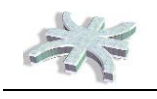

oba

## **Módulo de Gestión de Usuarios**

#### **ABM Usuarios**

Desde el menú principal se accede a la función de Mantenimiento de Usuarios, la misma sigue el estándar de poseer una grilla con el listado de los objetos administrados y las funciones a realizar sobre los mismos.

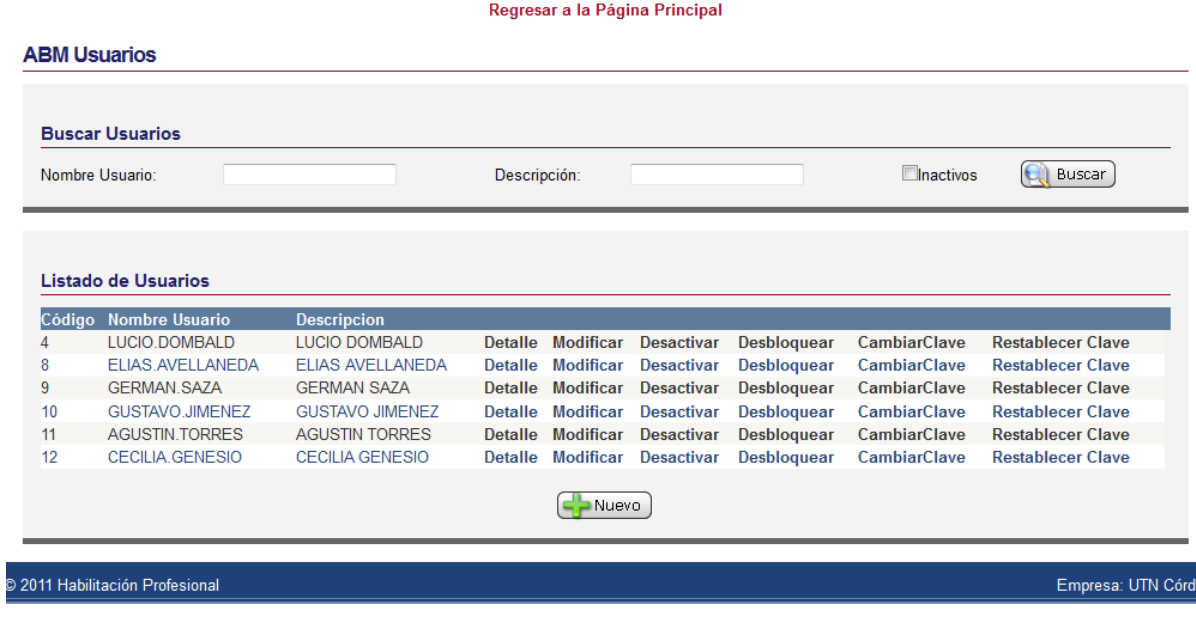

Para comenzar a operar, el sistema permite filtrar los resultados de la grilla de acuerdo a tres criterios, Nombre de Usuario, la Descripción del mismo y aquellos Activos o Inactivos.

El sistema permite visualizar el detalle de la información de un usuario en "Detalle", modificar los datos descriptivos del mismo, según veremos más adelante en "Modificar", permite la desactivación o Activación del usuario dependiendo del estado actual, como también Desbloquearlo si hubiera tenido accesos incorrectos y el usuario se bloqueara de manera automática. Por ultimo, se puede Cambiar Clave, eligiendo la clave que tendrá el usuario o Resetear colocando la clave por defecto. En ambos casos, la misma tiene vencimiento instantáneo y el usuario deberá cambiarla en su próximo acceso.

El botón "Nuevo" permite generar nuevos usuarios según se puede observar en la pantalla que sigue:

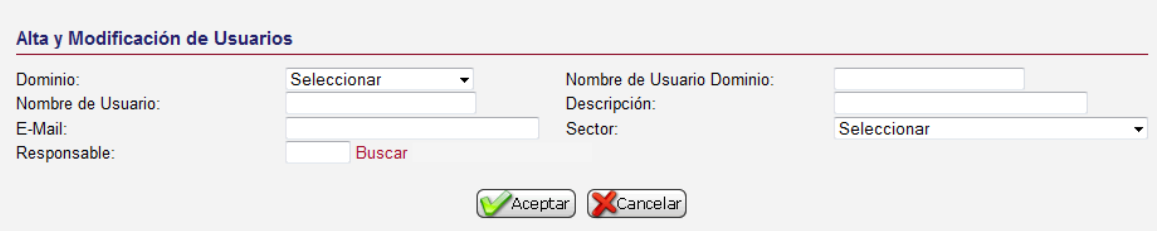

La pantalla muestra los datos necesarios para dar de alta un usuario, si tuviera un dominio Active directory, estos datos se completan automáticamente con información extraída del mismo.

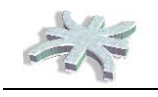

La misma pantalla se muestra para las modificaciones de Usuarios.

#### **ABM Sectores**

Desde el menú principal se accede a la función de Mantenimiento de Sectores (o Areas de la Empresa), la misma sigue el estándar de poseer una grilla con el listado de los objetos administrados y las funciones a realizar

#### Regresar a la Página Principal

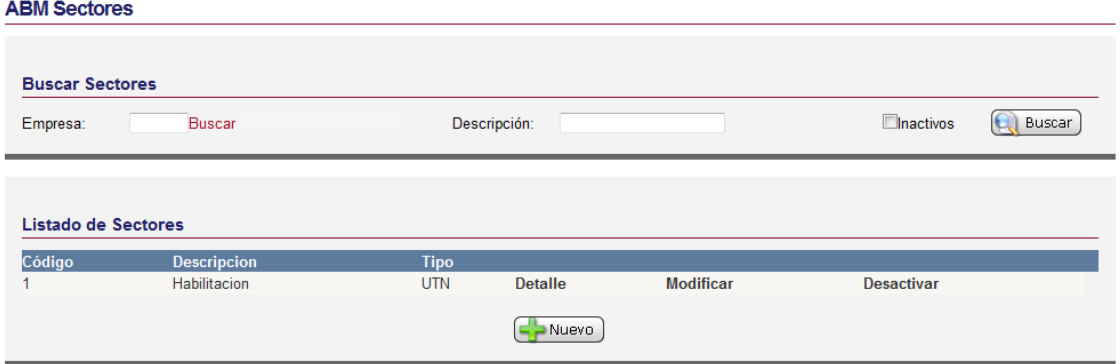

Desde esta función se permite realizar filtros de búsqueda, visualizar o modificar sectores, y desactivarlos en caso que los mismos no existan más en la organización.

Para crear un nuevo sector se utiliza el botón "Nuevo" donde se visualiza la pantalla que sigue:

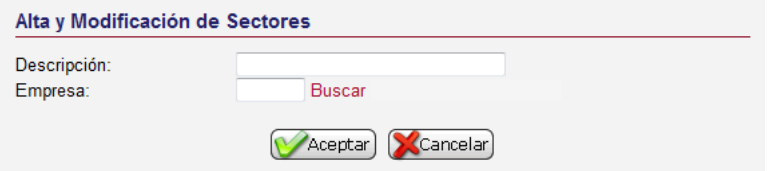

Se registran los datos básicos del sector y se guarda la información.

#### **ABM Empresas**

Desde el menú principal se accede a la función de Mantenimiento de Empresas, la misma sigue el estándar de poseer una grilla con el listado de los objetos administrados y las funciones a realiza

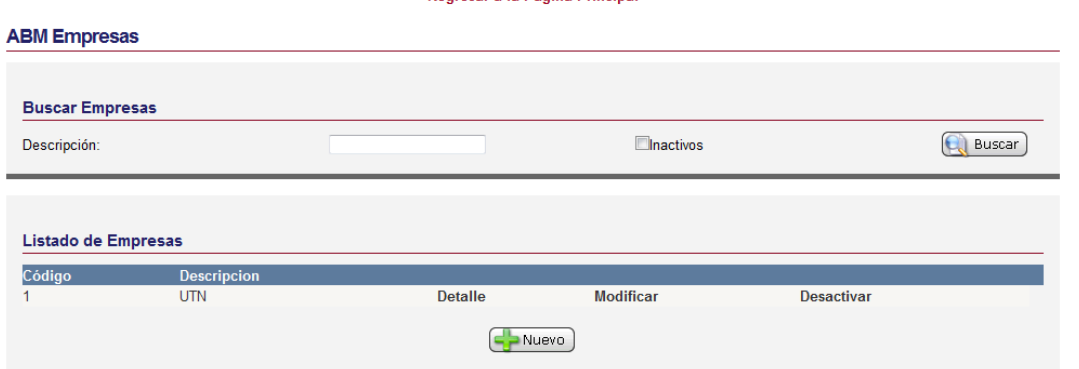

**Degresar a la Página Principal** 

Desde esta función se permite realizar filtros de búsqueda, visualizar o modificar empresas, y desactivarlas en caso que los mismos no existan más en la organización.

Para crear una nueva empresa se utiliza el botón "Nuevo" donde se visualiza la pantalla que sigue:

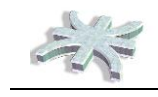

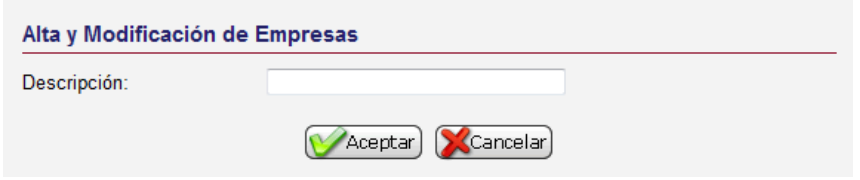

Se registran los datos básicos de la empresa y se guarda la información.

#### **ABM Sistemas**

Desde el menú principal se accede a la función de Mantenimiento de Sistemas, la misma sigue el estándar de poseer una grilla con el listado de los objetos administrados y las funciones a realiza, desde aquí se administran los sistemas que luego van a formar parte de los procesos de ADUS

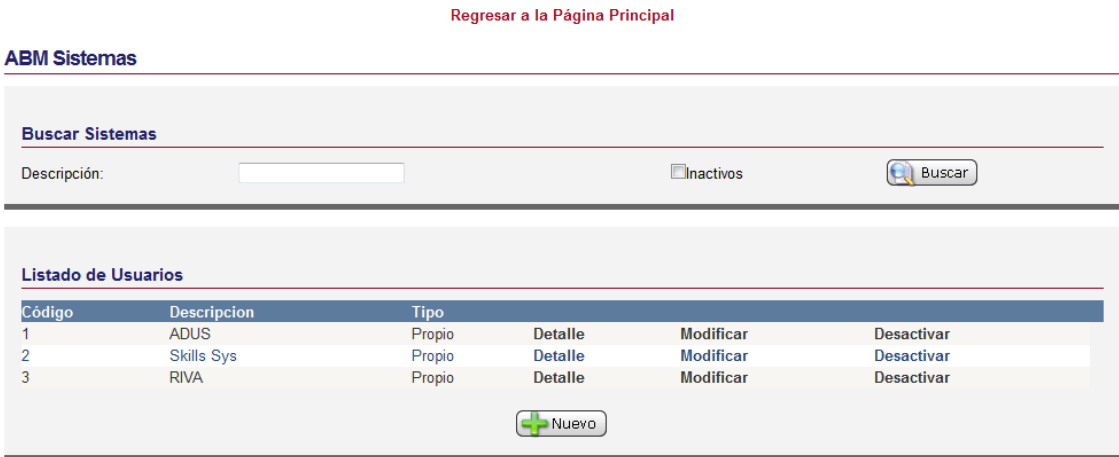

Desde esta función se permite realizar filtros de búsqueda, visualizar o modificar sistemas, y desactivarlas en caso que los mismos no existan más en la organización.

Para crear un nuevo sistema se utiliza el botón "Nuevo" donde se visualiza la pantalla que sigue:

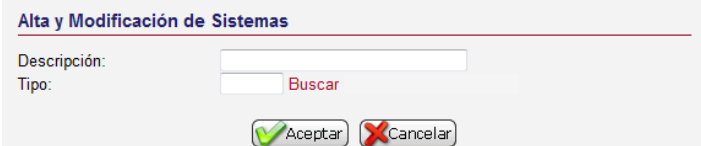

Se registran los datos básicos del sistema y se guarda la información.

#### **ABM Funciones**

Desde el menú principal se accede a la función de Mantenimiento de Funciones, la misma sigue el estándar de poseer una grilla con el listado de los objetos administrados y las funciones a realiza, desde aquí se administran las funciones de los sistemas que luego van a formar parte de los procesos de ADUS

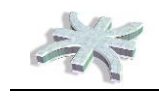

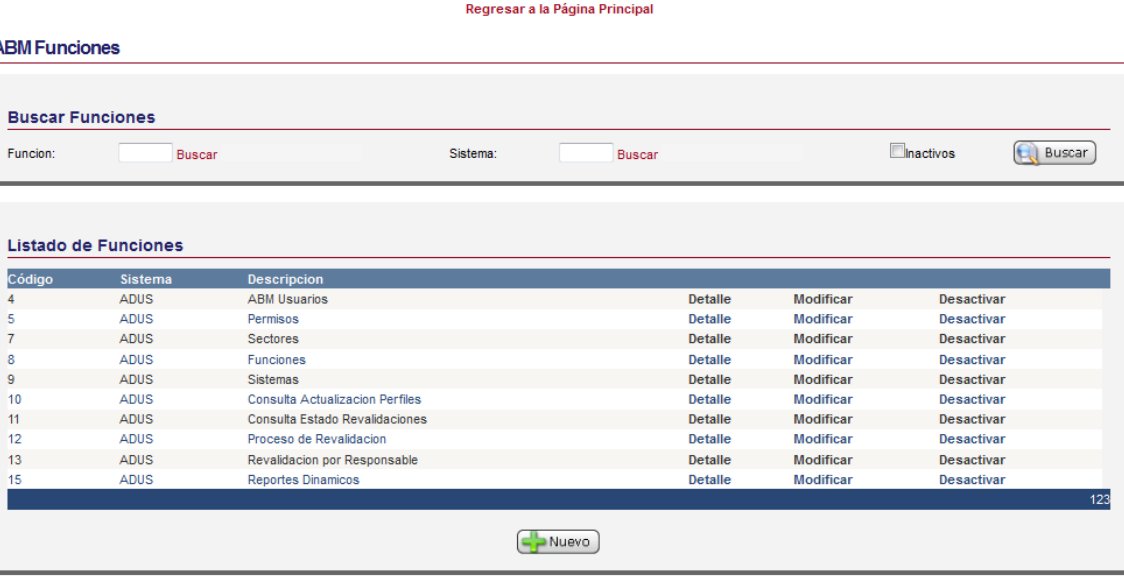

Desde esta función se permite realizar filtros de búsqueda, visualizar o modificar sistemas, y desactivarlas en caso que los mismos no existan más en la organización.

Para crear un nuevo sistema se utiliza el botón "Nuevo" donde se visualiza la pantalla que sigue:

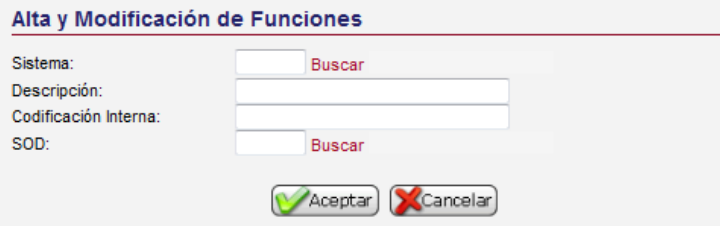

Para crear una función, se debe elegir el sistema al que pertenece, darle una descripción y una codificación interna, la cual es la forma en la que el sistema conoce a la función y autentica sus permisos.

Por último, se elige un tipo SOD, que es la generalización para el control de segregación de funciones.

Se registran los datos básicos del sistema y se guarda la información.

#### **Asignación de Permisos**

Desde el menú principal se accede a la función de Asignación de Permisos, la misma sigue el estándar de poseer una grilla con el listado de los objetos administrados y las funciones a realizar, desde aquí se administran los permisos de los usuarios para los sistemas administrados.

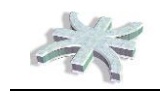

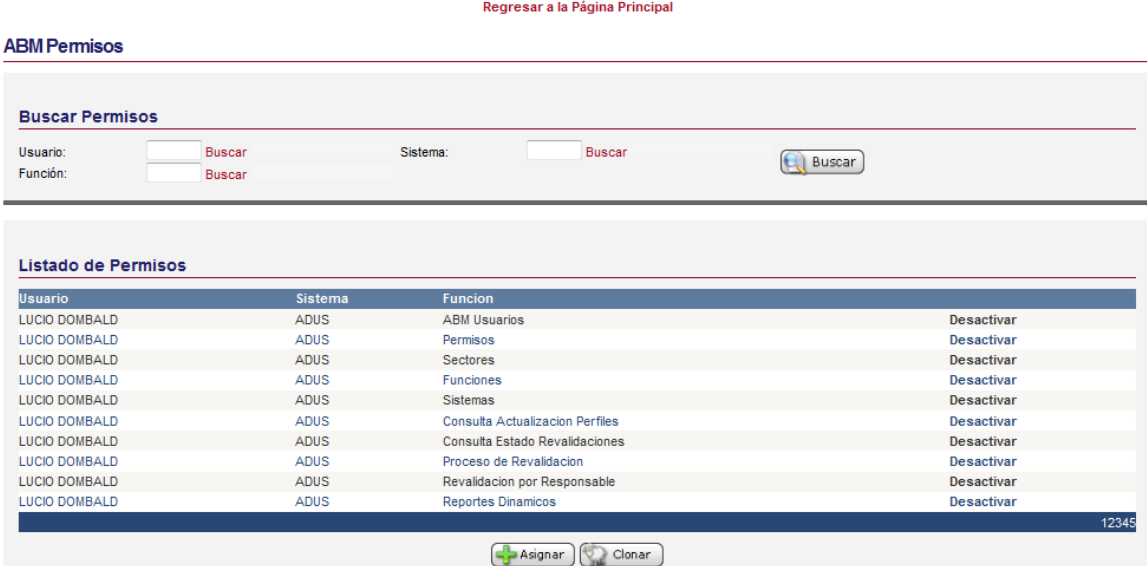

Desde la pantalla principal se pueden realizar tres acciones, desactivar una función de un usuario, asignar nuevas funciones y Clonar usuarios, veamos en detalle estas dos ultimas:

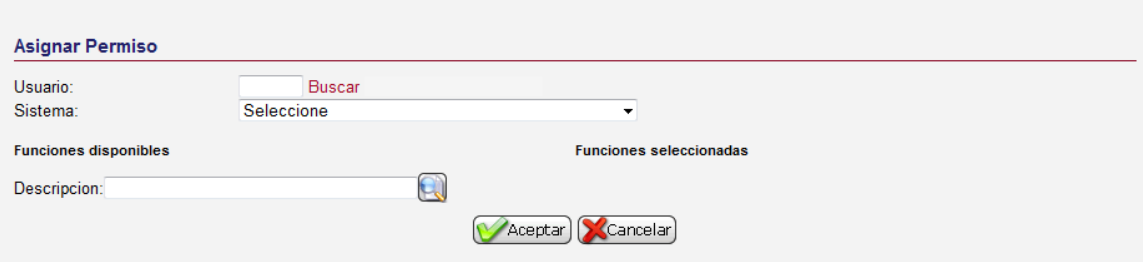

Para asignar permisos, se debe seleccionar el usuario y el sistema sobre el que se va a trabajar, luego el sistema muestra todas las funciones disponibles en el sistema y que el usuario no posee en su perfil.

Seleccionando de la grilla de la izquierda y visualizando la selección realizada en la derecha se procede a registrar los cambios.

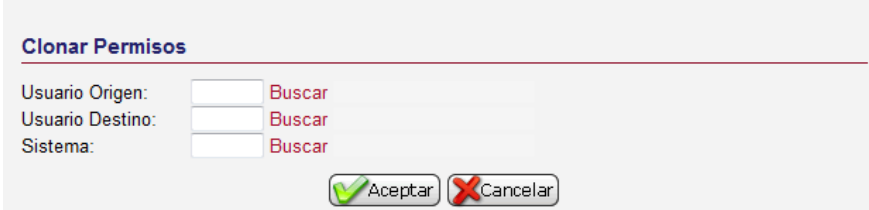

El proceso de clonación se basa en copiar el perfil de un usuario a otro para un sistema determinado, por lo que la función solicita el usuario de origen, el de destino y el sistema sobre el que se va a operar.

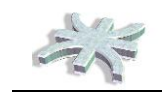

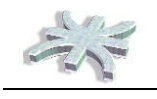

## **Módulo de Gestión de Revalidaciones**

#### **Crear Solicitud de Revalidación**

Desde el menú principal se accede a la función de Crear Revalidación, En la misma se debe seleccionar el periodo sobre el que se trabajará, el sistema cargará los avisos posibles de tratar, el usuario deberá seleccionar una opción del combo, luego, el sistema mostrará en una grilla los posibles sistemas a revalidar para la selección realizada.

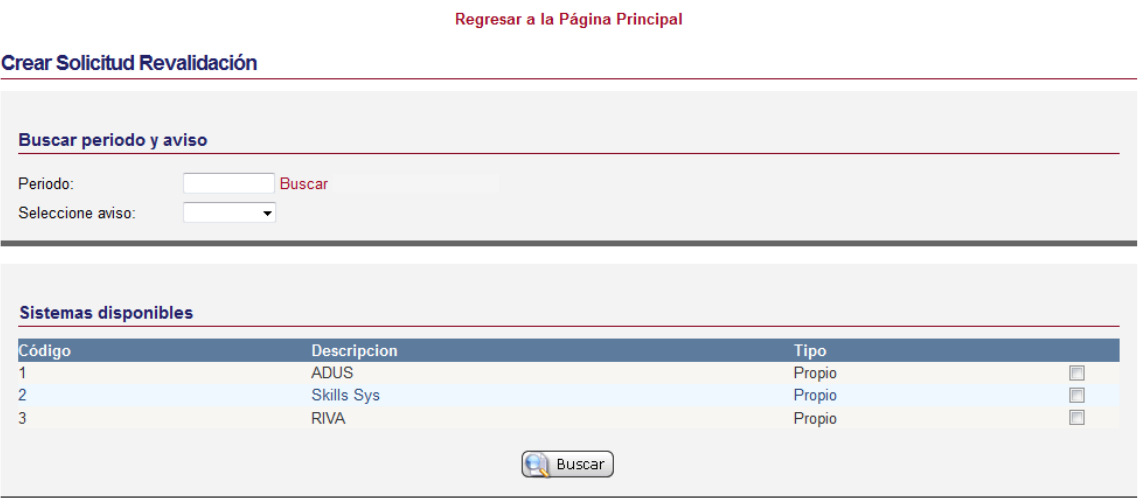

Luego el usuario debe seleccionar uno o mas sistemas de la grilla, y hacer clic en buscar para que el sistema muestre todos los responsables (Jefes de Area) con personal a cargo que poseen funciones en los sistemas seleccionados.

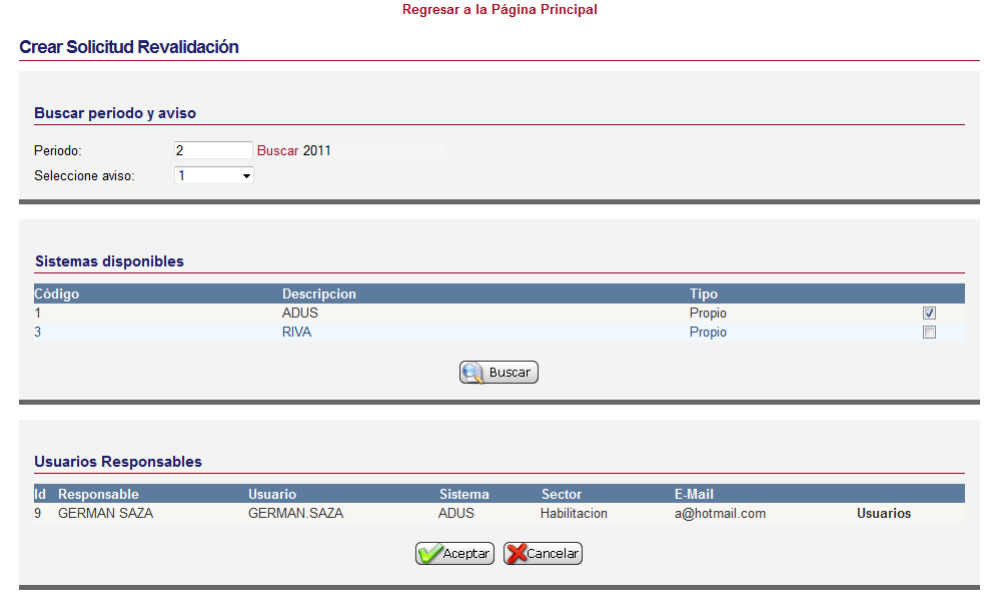

Haciendo clic en el link "Usuarios" se muestra la lista de usuarios que posee el responsable seleccionado.

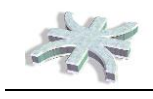

Luego de confirmar el proceso, se hace clic en ACEPTAR para generar la solicitud, la cual envía un email a la dirección del responsable con la información requerida para los pasos de revalidación.

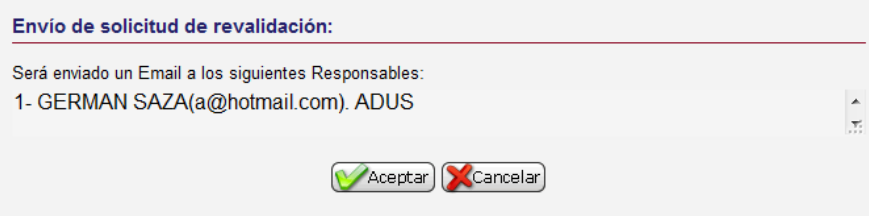

#### **Revalidación de Usuarios**

Desde el menú principal se accede a la función de Revalidar Usuarios, el principal usuario de esta función es cualquier responsable de área, con personal a cargo que haya recibido el mail informando el código y la clave de acceso

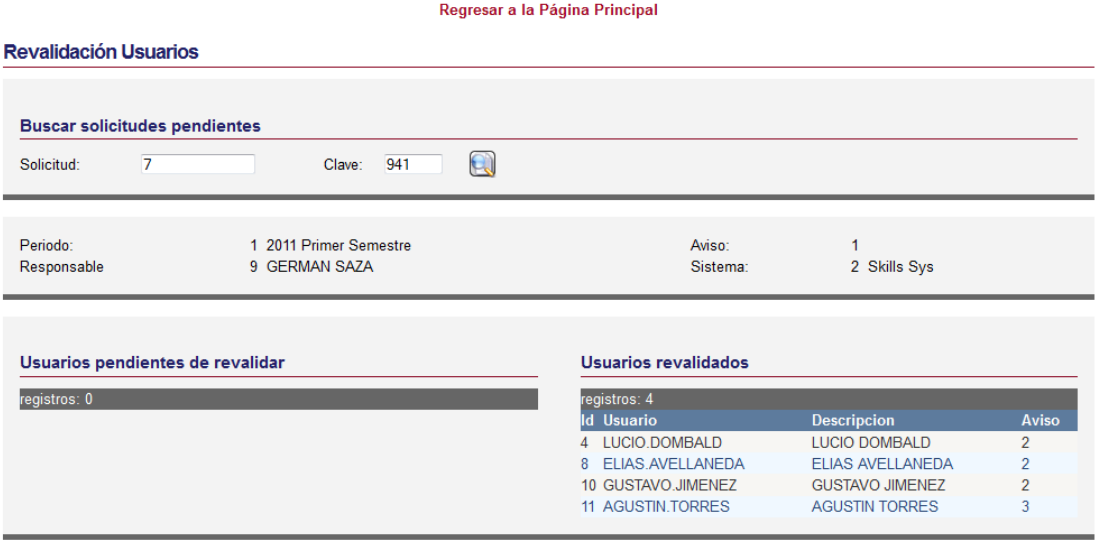

Dicho código se tipea en el código de Solicitud, y la clave en el campo destinado a tal fin, luego se debe hacer clic en el botón "Buscar", si los datos son correctos, el sistema mostrará la lista de usuarios pendientes de revalidar en la grilla izquierda y aquellos revalidados en la derecha.

También se muestra un detalle del estado actual de la revalidación, periodo, avisos, y sistema del que se trata.

La revalidación de cada usuario se realiza seleccionando las funciones que el usuario requiera para el sistema actual.

#### **Consulta y Actualización de Perfiles Revalidados.**

Desde el menú principal se accede a la función de Consultar y Actualizar Revalidación, el principal usuario de esta función es el responsable de la revalidación, esta pantalla le permite visualizar el estado de cada revalidación por responsable (o de manera general)

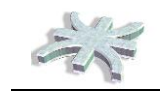

#### Regresar a la Página Principal

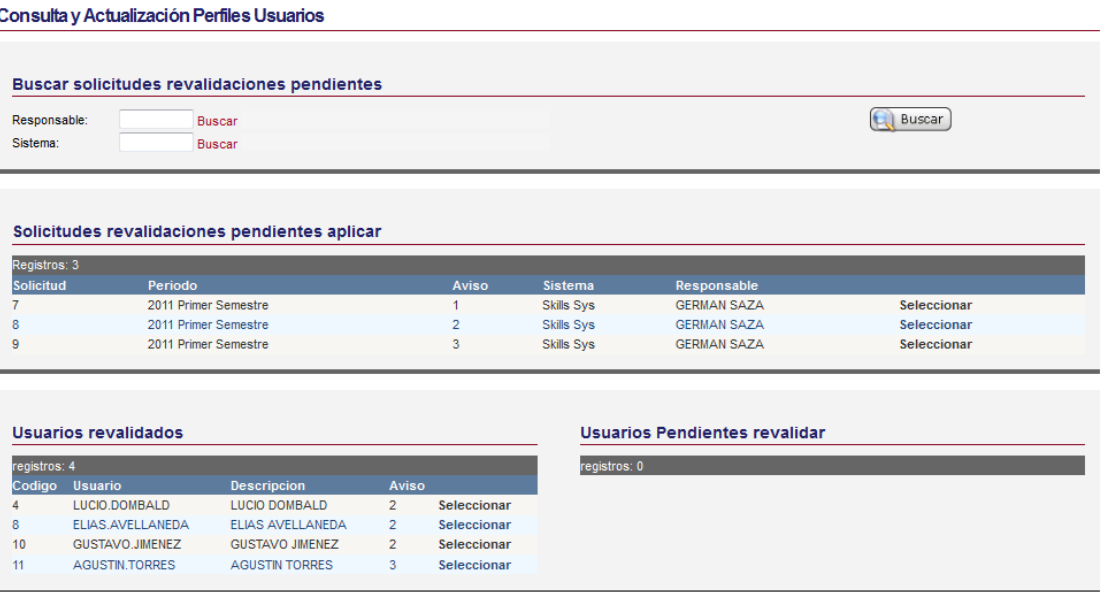

Una vez completado el proceso, el sistema permite realizar por cada usuario el cierre de la revalidación en la pantalla que sigue:

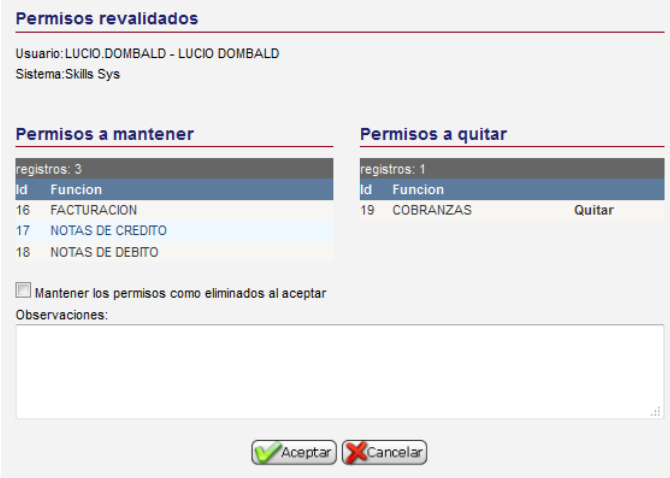

O realizar un proceso masivo en el botón Cerrar Revalidación de la pantalla principal.

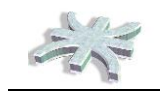

#### **Consulta Estado de Revalidaciones**

Desde el menú principal se accede a la función de Consultar Revalidación, y esta función permite visualizar y exportar a XLS o PDF un reporte con el status de la revalidación seleccionada, se adjunta ejemplo de la función:

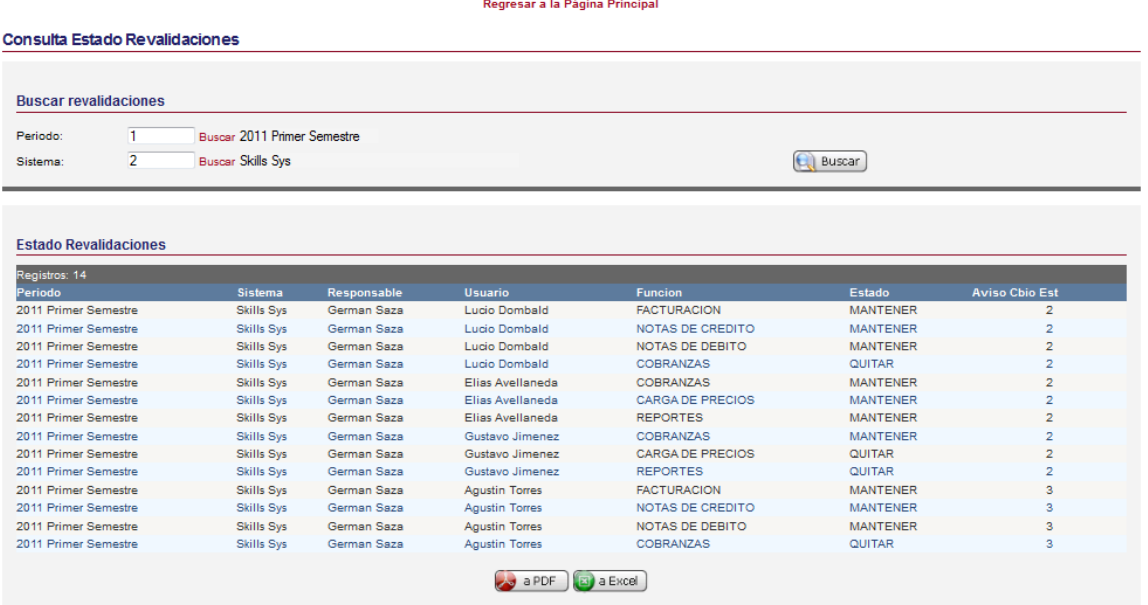

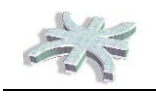

## **Módulo de Control de Segregación de Funciones**

#### **Carga Masiva de Permisos**

Desde el menú principal se accede a la función de Cargar Permisos, la cual permite incorporar al sistema los permisos de usuarios de algún sistema no administrado por ADUS.

De esta forma, poder generar el flujo SOD dentro de ADUS de manera transparente.

Regresar a la Página Principal

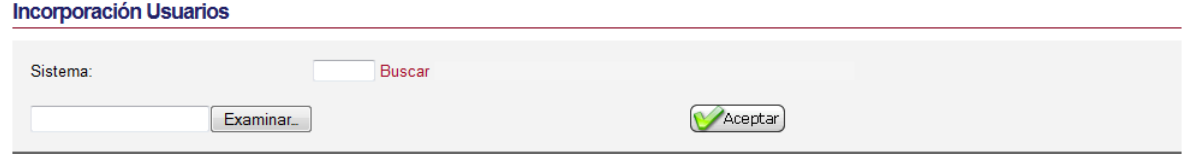

Se debe elegir el sistema, el cual debe estar dado de alta en ADUS y luego cargar el archivo XLS con la información de los perfiles.

#### **Proceso SOD**

Desde el menú principal se accede a la función de Procesar SOD, la cual permite seleccionar un sistema y generar los pares ordenados de todas las funciones de cada perfil de usuario y determinar si existen conflictos, comparando contra la lista de conflictos administrada en este mismo sistema.

El

El resultado del proceso, es una lista de conflictos que deben ser tratados:

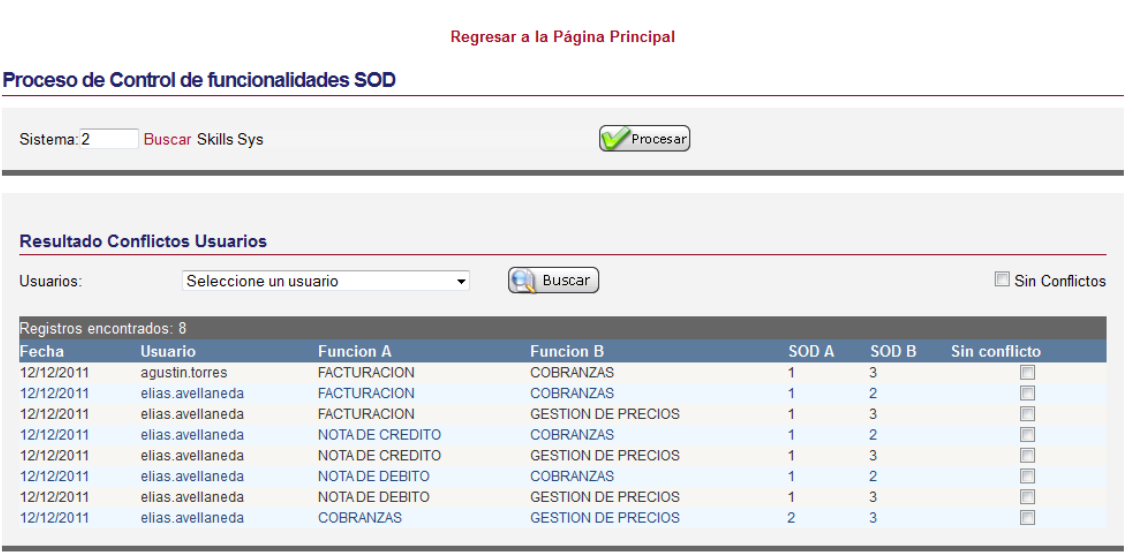

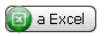

El sistema permite exportar los resultados a XLS para tratamiento o informes por fuera de la aplicación.

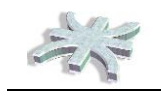

#### **Administración de Conflictos SOD**

Desde el menú principal se accede a la función de Administración de Conflictos SOD, el principal usuario es el responsable que debe controlar y autorizar o eliminar los conflictos del personal a su cargo.

En la pantalla que sigue se muestran todos los conflictos del personal asociado al responsable loguado,

Regresar a la Página Principal

#### Administración de Conflictos SOD

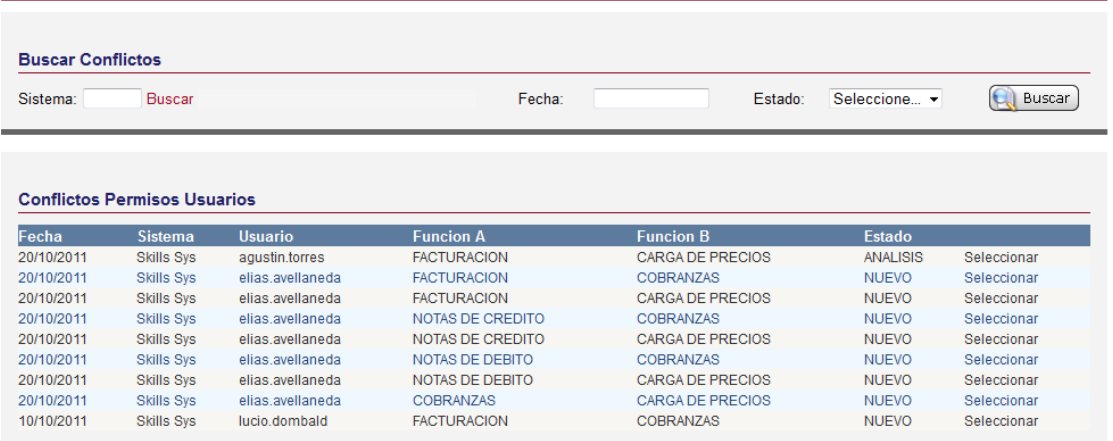

Realizando clic en Seleccionar se muestra el detalle del conflicto y las acciones a realizar:

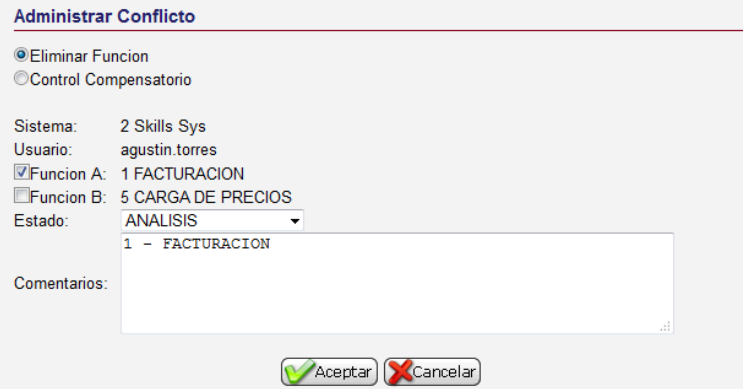

El responsable puede eliminar una de las dos funciones en conflicto, o generar un control compensatorio que permita la existencia del conflicto pero de manera controlada.

En la primer opción, se debe elegir la función a eliminar, y luego de "Aceptar" el sistema elimina la función del perfil del usuario y se termina el conflicto

Si se selecciona la segunda opción, se debe describir el control a realizar, esperar la aprobación del responsable de la administración de conflictos.

#### **Aprobar Control Compensatorio SOD**

Desde el menú principal se accede a la función de Aprobar Control Compensatorio, en la pantalla se muestran todos los conflictos en estado pendiente de aprobar, con un control compensatorio

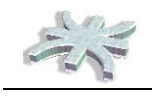

cargado. Estos filtros predeterminados de la grilla se pueden cambiar y visualizar el histórico sin poder realizar cambios.

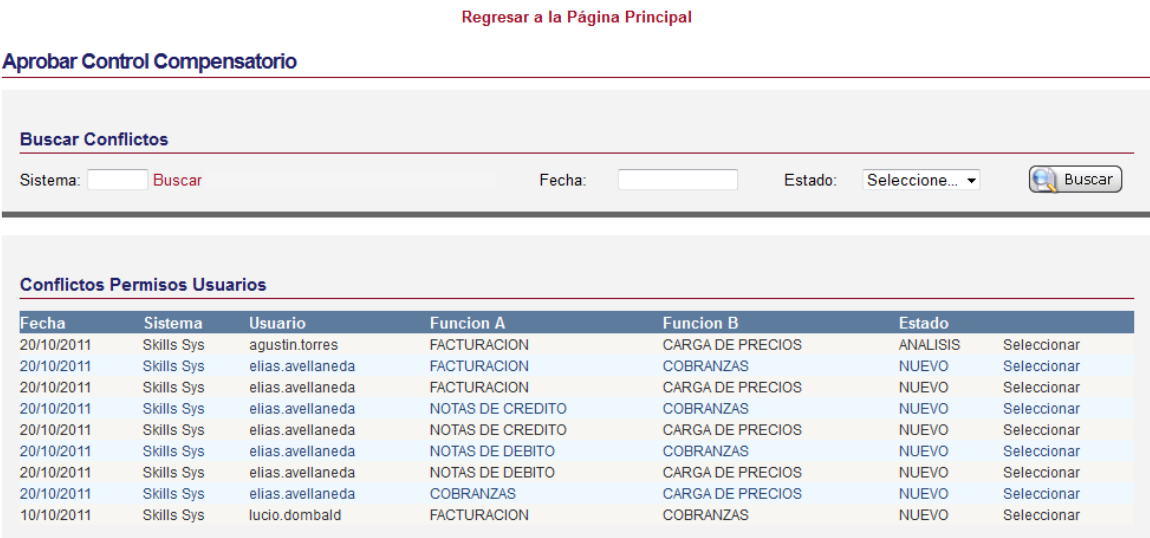

El usuario debe seleccionar el conflicto a visualizar y el sistema le muestra la información del control cargado,

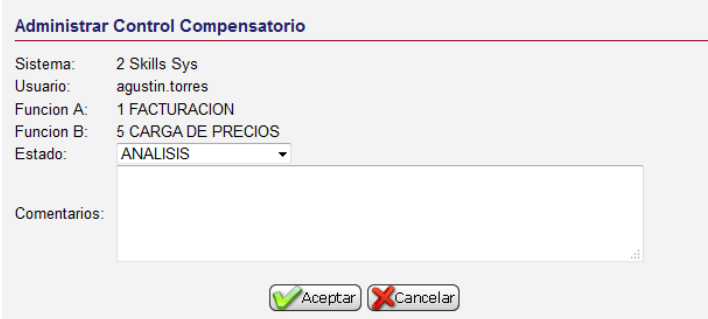

El usuario luego de visualizar el control propuesto por el responsable puede aprobarlo, con lo que se elimina el conflicto para tratamiento, se mantienen ambas funciones y se generan reportes para que se verifique periódicamente que el control se realiza, o puede rechazarlo describiendo en el sistema la causa. En caso de ser rechazado, el conflicto vuelve al estado de tratamiento por el responsable de área.

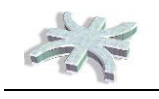

### **Reportes**

#### **Generador de Reportes**

Para generar Reportes y exportar información del sistema se cuenta con la siguiente herramienta, que permite seleccionar un reporte, el sistema muestra los campos que posee el reporte y permite al usuario seleccionar que datos visualizar,

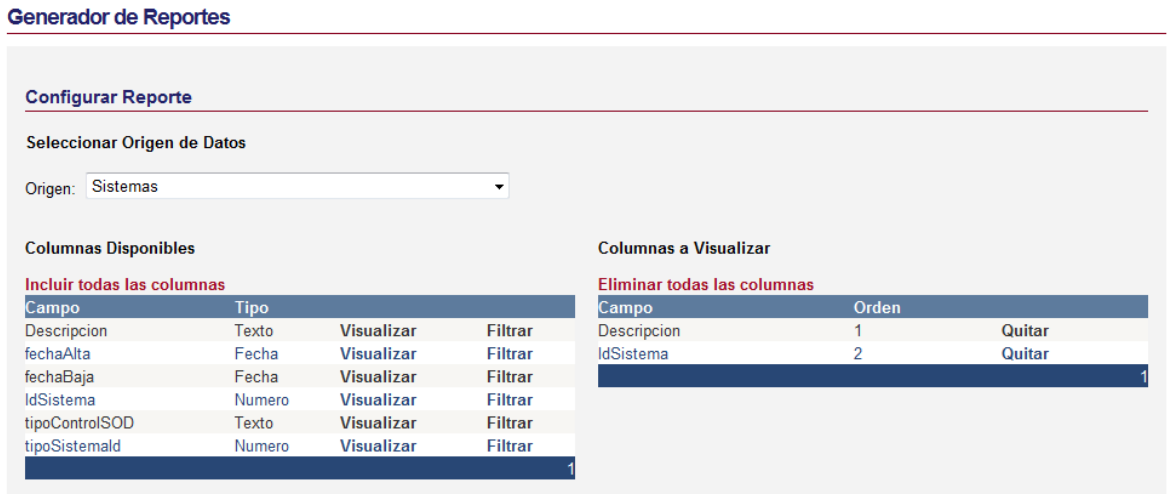

Luego, se deben seleccionar los criterios de filtros, clic en el botón Filtrar de la grilla para posicionar el campo como posible filtro, luego elegir el criterio

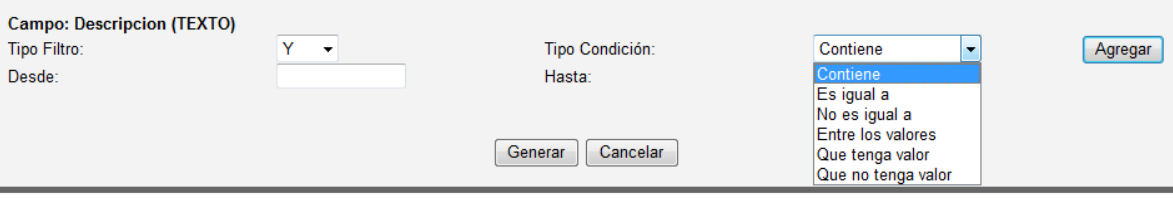

Hecho esto, se procede a escribir el filtro y luego agregar para visualizar el filtro en la grilla inferior de filtros.

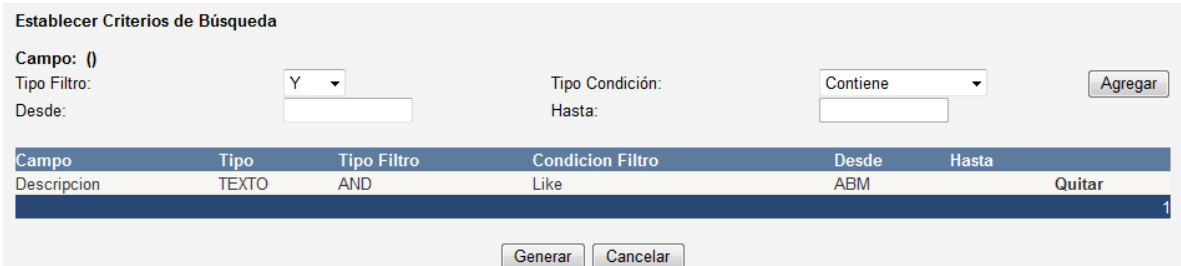

El botón "Generar" realiza la consulta a la DB y devuelve los resultados

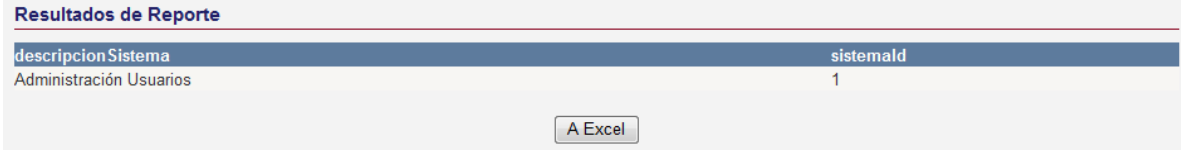

Por último, el botón "A Excel" exporta la información.

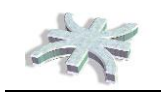

## **La Aplicación**

ADUS.com es una aplicación Web Compatible, la misma puede ser instalada en servidores propios de la compañía para funcionar en una Intranet, como también, puede ser publicada en servidores Web alojados en la Internet.

La base de datos recomendada y standard de la aplicación es SQL Server 2008 y el sistema operativo recomendado para los servidores es Windows Server 2008.

El sistema puede cargarse en cualquier navegador que respete los standards de Desarrollo Web. Podemos nombrar:

- Internet Explorer 7 (en adelante)
- Mozilla Firefox 4 (en adelante)
- Google Chrome
- Opera

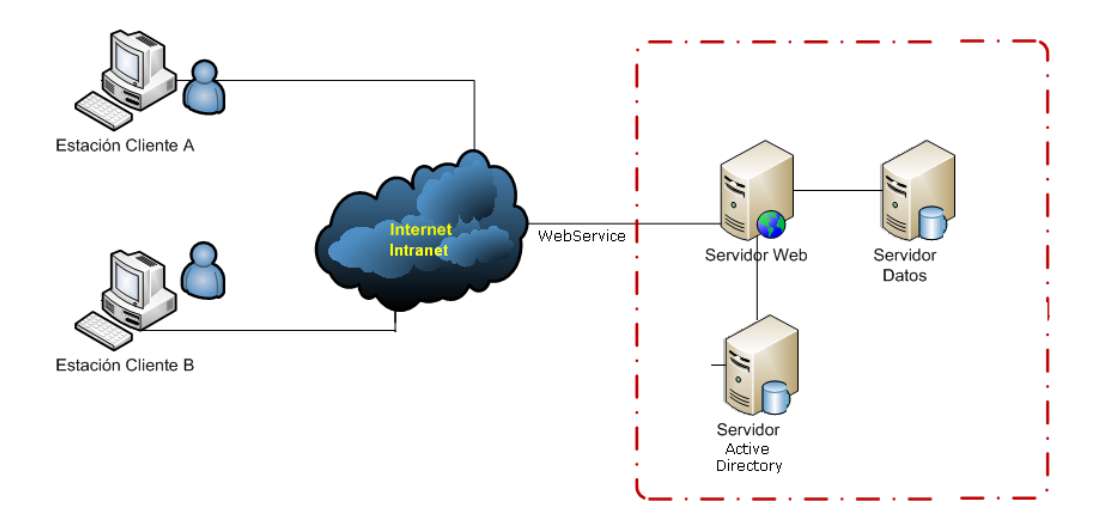

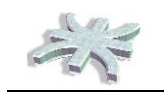

## **Web Services**

## wAdminUsuarios

Las operaciones siguientes son compatibles. Para una definición formal, revise la descripción de servicios.

- [ADUSBloquearUsuario](http://172.18.42.14/usradmin/webservice/wAdminUsuarios.asmx?op=ADUSBloquearUsuario) Bloquea a un usuario del sistema
- [ADUSDummy](http://172.18.42.14/usradmin/webservice/wAdminUsuarios.asmx?op=ADUSDummy) Valida si el Servicio Web se encuentra activo
- [ADUSObtenerInformacionUsuario](http://172.18.42.14/usradmin/webservice/wAdminUsuarios.asmx?op=ADUSObtenerInformacionUsuario) Obtiene la informacion disponible para un usuario específico
- [ADUSObtenerListadoFuncionesActivas](http://172.18.42.14/usradmin/webservice/wAdminUsuarios.asmx?op=ADUSObtenerListadoFuncionesActivas) Obtiene un listado con las funciones disponibles y activas en un sistema para un usuario. El listado incluye la codificacion interna de la funciones
- [ADUSObtenerListadoUsuariosActivosSistema](http://172.18.42.14/usradmin/webservice/wAdminUsuarios.asmx?op=ADUSObtenerListadoUsuariosActivosSistema) Obtiene un listado con los usuarios activos para un sistema
- [ADUSValidarAccesoFuncion](http://172.18.42.14/usradmin/webservice/wAdminUsuarios.asmx?op=ADUSValidarAccesoFuncion) Verifica si determinado usuario posee acceso a la funcion de un sistema
- **•** [ADUSValidarLogin](http://172.18.42.14/usradmin/webservice/wAdminUsuarios.asmx?op=ADUSValidarLogin) Verifica los datos de acceso de un usuario a determinado sistema

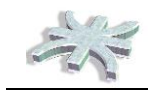

## **ADUSBloquearUsuario**

Bloquea a un usuario del sistema

#### **Prueba**

El formulario de prueba sólo está disponible para solicitudes del equipo local.

#### **SOAP 1.1**

A continuación se muestra un ejemplo de solicitud y respuesta para SOAP 1.1. Es necesario reemplazar los **marcadores de posición** que aparecen con valores reales.

```
POST /usradmin/webservice/wAdminUsuarios.asmx HTTP/1.1
Host: 172.18.42.14
Content-Type: text/xml; charset=utf-8
Content-Length: length
SOAPAction: "http://adus.com/adminusuarios/ADUSBloquearUsuario"
<?xml version="1.0" encoding="utf-8"?>
<soap:Envelope xmlns:xsi="http://www.w3.org/2001/XMLSchema-instance" 
xmlns:xsd="http://www.w3.org/2001/XMLSchema" 
xmlns:soap="http://schemas.xmlsoap.org/soap/envelope/">
   <soap:Body>
     <ADUSBloquearUsuario xmlns="http://adus.com/adminusuarios/">
       <request>
         <Autentificacion>
           <Sistema>string</Sistema>
           <WebService>string</WebService>
           <NombreUsuario>string</NombreUsuario>
           <Contrasena>string</Contrasena>
         </Autentificacion>
         <NombreUsuario>string</NombreUsuario>
       </request>
     </ADUSBloquearUsuario>
   </soap:Body>
</soap:Envelope>
HTTP/1.1 200 OK
Content-Type: text/xml; charset=utf-8
Content-Length: length
<?xml version="1.0" encoding="utf-8"?>
<soap:Envelope xmlns:xsi="http://www.w3.org/2001/XMLSchema-instance" 
xmlns:xsd="http://www.w3.org/2001/XMLSchema" 
xmlns:soap="http://schemas.xmlsoap.org/soap/envelope/">
   <soap:Body>
     <ADUSBloquearUsuarioResponse xmlns="http://adus.com/adminusuarios/">
       <ADUSBloquearUsuarioResult />
     </ADUSBloquearUsuarioResponse>
   </soap:Body>
</soap:Envelope>
```
#### **SOAP 1.2**

```
POST /usradmin/webservice/wAdminUsuarios.asmx HTTP/1.1
Host: 172.18.42.14
```
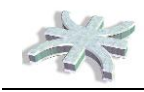

```
Content-Type: application/soap+xml; charset=utf-8
Content-Length: length
<?xml version="1.0" encoding="utf-8"?>
<soap12:Envelope xmlns:xsi="http://www.w3.org/2001/XMLSchema-instance" 
xmlns:xsd="http://www.w3.org/2001/XMLSchema" 
xmlns:soap12="http://www.w3.org/2003/05/soap-envelope">
   <soap12:Body>
     <ADUSBloquearUsuario xmlns="http://adus.com/adminusuarios/">
       <request>
         <Autentificacion>
          <Sistema>string</Sistema>
           <WebService>string</WebService>
           <NombreUsuario>string</NombreUsuario>
           <Contrasena>string</Contrasena>
         </Autentificacion>
         <NombreUsuario>string</NombreUsuario>
      \langle request>
     </ADUSBloquearUsuario>
   </soap12:Body>
</soap12:Envelope>
HTTP/1.1 200 OK
Content-Type: application/soap+xml; charset=utf-8
Content-Length: length
<?xml version="1.0" encoding="utf-8"?>
<soap12:Envelope xmlns:xsi="http://www.w3.org/2001/XMLSchema-instance" 
xmlns:xsd="http://www.w3.org/2001/XMLSchema" 
xmlns:soap12="http://www.w3.org/2003/05/soap-envelope">
   <soap12:Body>
     <ADUSBloquearUsuarioResponse xmlns="http://adus.com/adminusuarios/">
       <ADUSBloquearUsuarioResult />
     </ADUSBloquearUsuarioResponse>
   </soap12:Body>
</soap12:Envelope>
```
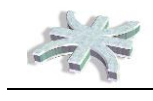

## **ADUSDummy**

Valida si el Servicio Web se encuentra activo

#### **Prueba**

El formulario de prueba sólo está disponible para solicitudes del equipo local.

#### **SOAP 1.1**

A continuación se muestra un ejemplo de solicitud y respuesta para SOAP 1.1. Es necesario reemplazar los **marcadores de posición** que aparecen con valores reales.

```
POST /usradmin/webservice/wAdminUsuarios.asmx HTTP/1.1
Host: 172.18.42.14
Content-Type: text/xml; charset=utf-8
Content-Length: length
SOAPAction: "http://adus.com/adminusuarios/ADUSDummy"
<?xml version="1.0" encoding="utf-8"?>
<soap:Envelope xmlns:xsi="http://www.w3.org/2001/XMLSchema-instance" 
xmlns:xsd="http://www.w3.org/2001/XMLSchema" 
xmlns:soap="http://schemas.xmlsoap.org/soap/envelope/">
   <soap:Body>
     <ADUSDummy xmlns="http://adus.com/adminusuarios/" />
   </soap:Body>
</soap:Envelope>
HTTP/1.1 200 OK
Content-Type: text/xml; charset=utf-8
Content-Length: length
<?xml version="1.0" encoding="utf-8"?>
<soap:Envelope xmlns:xsi="http://www.w3.org/2001/XMLSchema-instance" 
xmlns:xsd="http://www.w3.org/2001/XMLSchema" 
xmlns:soap="http://schemas.xmlsoap.org/soap/envelope/">
   <soap:Body>
     <ADUSDummyResponse xmlns="http://adus.com/adminusuarios/">
       <ADUSDummyResult>string</ADUSDummyResult>
     </ADUSDummyResponse>
   </soap:Body>
</soap:Envelope>
```
#### **SOAP 1.2**

```
POST /usradmin/webservice/wAdminUsuarios.asmx HTTP/1.1
Host: 172.18.42.14
Content-Type: application/soap+xml; charset=utf-8
Content-Length: length
<?xml version="1.0" encoding="utf-8"?>
<soap12:Envelope xmlns:xsi="http://www.w3.org/2001/XMLSchema-instance" 
xmlns:xsd="http://www.w3.org/2001/XMLSchema" 
xmlns:soap12="http://www.w3.org/2003/05/soap-envelope">
   <soap12:Body>
     <ADUSDummy xmlns="http://adus.com/adminusuarios/" />
   </soap12:Body>
```
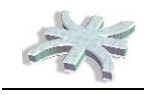

```
</soap12:Envelope>
HTTP/1.1 200 OK
Content-Type: application/soap+xml; charset=utf-8
Content-Length: length
<?xml version="1.0" encoding="utf-8"?>
<soap12:Envelope xmlns:xsi="http://www.w3.org/2001/XMLSchema-instance" 
xmlns:xsd="http://www.w3.org/2001/XMLSchema" 
xmlns:soap12="http://www.w3.org/2003/05/soap-envelope">
   <soap12:Body>
     <ADUSDummyResponse xmlns="http://adus.com/adminusuarios/">
       <ADUSDummyResult>string</ADUSDummyResult>
     </ADUSDummyResponse>
   </soap12:Body>
</soap12:Envelope>
```
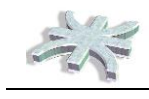

## **ADUSObtenerInformacionUsuario**

Obtiene la informacion disponible para un usuario específico

#### **Prueba**

El formulario de prueba sólo está disponible para solicitudes del equipo local.

#### **SOAP 1.1**

```
POST /usradmin/webservice/wAdminUsuarios.asmx HTTP/1.1
Host: 172.18.42.14
Content-Type: text/xml; charset=utf-8
Content-Length: length
SOAPAction: "http://adus.com/adminusuarios/ADUSObtenerInformacionUsuario"
<?xml version="1.0" encoding="utf-8"?>
<soap:Envelope xmlns:xsi="http://www.w3.org/2001/XMLSchema-instance" 
xmlns:xsd="http://www.w3.org/2001/XMLSchema" 
xmlns:soap="http://schemas.xmlsoap.org/soap/envelope/">
   <soap:Body>
     <ADUSObtenerInformacionUsuario 
xmlns="http://adus.com/adminusuarios/">
       <request>
         <Autentificacion>
           <Sistema>string</Sistema>
           <WebService>string</WebService>
           <NombreUsuario>string</NombreUsuario>
           <Contrasena>string</Contrasena>
         </Autentificacion>
         <IdUsuario>long</IdUsuario>
      \langle request>
     </ADUSObtenerInformacionUsuario>
   </soap:Body>
</soap:Envelope>
HTTP/1.1 200 OK
Content-Type: text/xml; charset=utf-8
Content-Length: length
<?xml version="1.0" encoding="utf-8"?>
<soap:Envelope xmlns:xsi="http://www.w3.org/2001/XMLSchema-instance" 
xmlns:xsd="http://www.w3.org/2001/XMLSchema" 
xmlns:soap="http://schemas.xmlsoap.org/soap/envelope/">
   <soap:Body>
     <ADUSObtenerInformacionUsuarioResponse 
xmlns="http://adus.com/adminusuarios/">
       <ADUSObtenerInformacionUsuarioResult>
         <UsuarioNombre>string</UsuarioNombre>
         <UsuarioDescripcion>string</UsuarioDescripcion>
         <UsuarioSectorID>long</UsuarioSectorID>
         <UsuarioSectorDescripcion>string</UsuarioSectorDescripcion>
         <UsuarioCorreoElectronico>string</UsuarioCorreoElectronico>
       </ADUSObtenerInformacionUsuarioResult>
     </ADUSObtenerInformacionUsuarioResponse>
   </soap:Body>
```
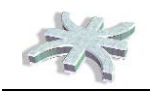

#### </soap:Envelope>

#### **SOAP 1.2**

```
POST /usradmin/webservice/wAdminUsuarios.asmx HTTP/1.1
Host: 172.18.42.14
Content-Type: application/soap+xml; charset=utf-8
Content-Length: length
<?xml version="1.0" encoding="utf-8"?>
<soap12:Envelope xmlns:xsi="http://www.w3.org/2001/XMLSchema-instance" 
xmlns:xsd="http://www.w3.org/2001/XMLSchema" 
xmlns:soap12="http://www.w3.org/2003/05/soap-envelope">
   <soap12:Body>
     <ADUSObtenerInformacionUsuario 
xmlns="http://adus.com/adminusuarios/">
       <request>
         <Autentificacion>
           <Sistema>string</Sistema>
           <WebService>string</WebService>
           <NombreUsuario>string</NombreUsuario>
           <Contrasena>string</Contrasena>
         </Autentificacion>
         <IdUsuario>long</IdUsuario>
      \langlerequest>
     </ADUSObtenerInformacionUsuario>
   </soap12:Body>
</soap12:Envelope>
HTTP/1.1 200 OK
Content-Type: application/soap+xml; charset=utf-8
Content-Length: length
<?xml version="1.0" encoding="utf-8"?>
<soap12:Envelope xmlns:xsi="http://www.w3.org/2001/XMLSchema-instance" 
xmlns:xsd="http://www.w3.org/2001/XMLSchema" 
xmlns:soap12="http://www.w3.org/2003/05/soap-envelope">
   <soap12:Body>
     <ADUSObtenerInformacionUsuarioResponse 
xmlns="http://adus.com/adminusuarios/">
       <ADUSObtenerInformacionUsuarioResult>
         <UsuarioNombre>string</UsuarioNombre>
         <UsuarioDescripcion>string</UsuarioDescripcion>
         <UsuarioSectorID>long</UsuarioSectorID>
         <UsuarioSectorDescripcion>string</UsuarioSectorDescripcion>
         <UsuarioCorreoElectronico>string</UsuarioCorreoElectronico>
       </ADUSObtenerInformacionUsuarioResult>
     </ADUSObtenerInformacionUsuarioResponse>
   </soap12:Body>
</soap12:Envelope>
```
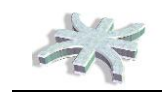

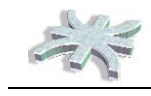

## **ADUSObtenerListadoFuncionesActivas**

Obtiene un listado con las funciones disponibles y activas en un sistema para un usuario. El listado incluye la codificacion interna de la funciones

#### **Prueba**

El formulario de prueba sólo está disponible para solicitudes del equipo local.

#### **SOAP 1.1**

```
POST /usradmin/webservice/wAdminUsuarios.asmx HTTP/1.1
Host: 172.18.42.14
Content-Type: text/xml; charset=utf-8
Content-Length: length
SOAPAction: 
"http://adus.com/adminusuarios/ADUSObtenerListadoFuncionesActivas"
<?xml version="1.0" encoding="utf-8"?>
<soap:Envelope xmlns:xsi="http://www.w3.org/2001/XMLSchema-instance" 
xmlns:xsd="http://www.w3.org/2001/XMLSchema" 
xmlns:soap="http://schemas.xmlsoap.org/soap/envelope/">
   <soap:Body>
     <ADUSObtenerListadoFuncionesActivas 
xmlns="http://adus.com/adminusuarios/">
       <request>
         <Autentificacion>
           <Sistema>string</Sistema>
           <WebService>string</WebService>
           <NombreUsuario>string</NombreUsuario>
           <Contrasena>string</Contrasena>
         </Autentificacion>
         <IdUsuario>long</IdUsuario>
         <IdSistema>long</IdSistema>
      \langle request>
     </ADUSObtenerListadoFuncionesActivas>
   </soap:Body>
</soap:Envelope>
HTTP/1.1 200 OK
Content-Type: text/xml; charset=utf-8
Content-Length: length
<?xml version="1.0" encoding="utf-8"?>
<soap:Envelope xmlns:xsi="http://www.w3.org/2001/XMLSchema-instance" 
xmlns:xsd="http://www.w3.org/2001/XMLSchema" 
xmlns:soap="http://schemas.xmlsoap.org/soap/envelope/">
   <soap:Body>
     <ADUSObtenerListadoFuncionesActivasResponse 
xmlns="http://adus.com/adminusuarios/">
       <ADUSObtenerListadoFuncionesActivasResult>
         <Permisos>
           <string>string</string>
          <string>string</string>
         </Permisos>
       </ADUSObtenerListadoFuncionesActivasResult>
```
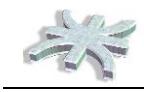

```
 </ADUSObtenerListadoFuncionesActivasResponse>
  </soap:Body>
</soap:Envelope>
```
#### **SOAP 1.2**

```
POST /usradmin/webservice/wAdminUsuarios.asmx HTTP/1.1
Host: 172.18.42.14
Content-Type: application/soap+xml; charset=utf-8
Content-Length: length
<?xml version="1.0" encoding="utf-8"?>
<soap12:Envelope xmlns:xsi="http://www.w3.org/2001/XMLSchema-instance" 
xmlns:xsd="http://www.w3.org/2001/XMLSchema" 
xmlns:soap12="http://www.w3.org/2003/05/soap-envelope">
   <soap12:Body>
     <ADUSObtenerListadoFuncionesActivas 
xmlns="http://adus.com/adminusuarios/">
       <request>
         <Autentificacion>
           <Sistema>string</Sistema>
           <WebService>string</WebService>
           <NombreUsuario>string</NombreUsuario>
           <Contrasena>string</Contrasena>
         </Autentificacion>
         <IdUsuario>long</IdUsuario>
         <IdSistema>long</IdSistema>
      \langlerequest>
     </ADUSObtenerListadoFuncionesActivas>
   </soap12:Body>
</soap12:Envelope>
HTTP/1.1 200 OK
Content-Type: application/soap+xml; charset=utf-8
Content-Length: length
<?xml version="1.0" encoding="utf-8"?>
<soap12:Envelope xmlns:xsi="http://www.w3.org/2001/XMLSchema-instance" 
xmlns:xsd="http://www.w3.org/2001/XMLSchema" 
xmlns:soap12="http://www.w3.org/2003/05/soap-envelope">
   <soap12:Body>
     <ADUSObtenerListadoFuncionesActivasResponse 
xmlns="http://adus.com/adminusuarios/">
       <ADUSObtenerListadoFuncionesActivasResult>
         <Permisos>
          <string>string</string>
          <string>string</string>
         </Permisos>
       </ADUSObtenerListadoFuncionesActivasResult>
     </ADUSObtenerListadoFuncionesActivasResponse>
   </soap12:Body>
</soap12:Envelope>
```
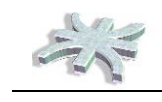

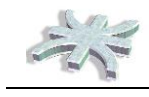

## **ADUSObtenerListadoUsuariosActivosSistema**

Obtiene un listado con los usuarios activos para un sistema

#### **Prueba**

El formulario de prueba sólo está disponible para solicitudes del equipo local.

#### **SOAP 1.1**

```
POST /usradmin/webservice/wAdminUsuarios.asmx HTTP/1.1
Host: 172.18.42.14
Content-Type: text/xml; charset=utf-8
Content-Length: length
SOAPAction: 
"http://adus.com/adminusuarios/ADUSObtenerListadoUsuariosActivosSistema"
<?xml version="1.0" encoding="utf-8"?>
<soap:Envelope xmlns:xsi="http://www.w3.org/2001/XMLSchema-instance" 
xmlns:xsd="http://www.w3.org/2001/XMLSchema" 
xmlns:soap="http://schemas.xmlsoap.org/soap/envelope/">
   <soap:Body>
     <ADUSObtenerListadoUsuariosActivosSistema 
xmlns="http://adus.com/adminusuarios/">
       <request>
         <Autentificacion>
           <Sistema>string</Sistema>
           <WebService>string</WebService>
           <NombreUsuario>string</NombreUsuario>
           <Contrasena>string</Contrasena>
         </Autentificacion>
         <IdSistema>long</IdSistema>
      \langle request>
     </ADUSObtenerListadoUsuariosActivosSistema>
   </soap:Body>
</soap:Envelope>
HTTP/1.1 200 OK
Content-Type: text/xml; charset=utf-8
Content-Length: length
<?xml version="1.0" encoding="utf-8"?>
<soap:Envelope xmlns:xsi="http://www.w3.org/2001/XMLSchema-instance" 
xmlns:xsd="http://www.w3.org/2001/XMLSchema" 
xmlns:soap="http://schemas.xmlsoap.org/soap/envelope/">
   <soap:Body>
     <ADUSObtenerListadoUsuariosActivosSistemaResponse 
xmlns="http://adus.com/adminusuarios/">
       <ADUSObtenerListadoUsuariosActivosSistemaResult>
         <Usuarios>
           <ADUSUsuario>
             <UsuarioID>long</UsuarioID>
             <UsuarioNombre>string</UsuarioNombre>
             <UsuarioDescripcion>string</UsuarioDescripcion>
             <UsuarioSectorID>long</UsuarioSectorID>
             <UsuarioSectorDescripcion>string</UsuarioSectorDescripcion>
```
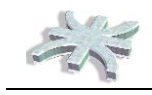

```
 <UsuarioCorreoElectronico>string</UsuarioCorreoElectronico>
           </ADUSUsuario>
           <ADUSUsuario>
             <UsuarioID>long</UsuarioID>
             <UsuarioNombre>string</UsuarioNombre>
             <UsuarioDescripcion>string</UsuarioDescripcion>
             <UsuarioSectorID>long</UsuarioSectorID>
             <UsuarioSectorDescripcion>string</UsuarioSectorDescripcion>
             <UsuarioCorreoElectronico>string</UsuarioCorreoElectronico>
           </ADUSUsuario>
         </Usuarios>
       </ADUSObtenerListadoUsuariosActivosSistemaResult>
     </ADUSObtenerListadoUsuariosActivosSistemaResponse>
   </soap:Body>
</soap:Envelope>
```
#### **SOAP 1.2**

```
POST /usradmin/webservice/wAdminUsuarios.asmx HTTP/1.1
Host: 172.18.42.14
Content-Type: application/soap+xml; charset=utf-8
Content-Length: length
<?xml version="1.0" encoding="utf-8"?>
<soap12:Envelope xmlns:xsi="http://www.w3.org/2001/XMLSchema-instance" 
xmlns:xsd="http://www.w3.org/2001/XMLSchema" 
xmlns:soap12="http://www.w3.org/2003/05/soap-envelope">
   <soap12:Body>
     <ADUSObtenerListadoUsuariosActivosSistema 
xmlns="http://adus.com/adminusuarios/">
       <request>
         <Autentificacion>
           <Sistema>string</Sistema>
           <WebService>string</WebService>
           <NombreUsuario>string</NombreUsuario>
           <Contrasena>string</Contrasena>
         </Autentificacion>
         <IdSistema>long</IdSistema>
      </request>
     </ADUSObtenerListadoUsuariosActivosSistema>
   </soap12:Body>
</soap12:Envelope>
HTTP/1.1 200 OK
Content-Type: application/soap+xml; charset=utf-8
Content-Length: length
<?xml version="1.0" encoding="utf-8"?>
<soap12:Envelope xmlns:xsi="http://www.w3.org/2001/XMLSchema-instance" 
xmlns:xsd="http://www.w3.org/2001/XMLSchema" 
xmlns:soap12="http://www.w3.org/2003/05/soap-envelope">
   <soap12:Body>
     <ADUSObtenerListadoUsuariosActivosSistemaResponse 
xmlns="http://adus.com/adminusuarios/">
```
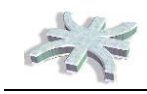

```
 <ADUSObtenerListadoUsuariosActivosSistemaResult>
         <Usuarios>
           <ADUSUsuario>
             <UsuarioID>long</UsuarioID>
             <UsuarioNombre>string</UsuarioNombre>
             <UsuarioDescripcion>string</UsuarioDescripcion>
             <UsuarioSectorID>long</UsuarioSectorID>
             <UsuarioSectorDescripcion>string</UsuarioSectorDescripcion>
             <UsuarioCorreoElectronico>string</UsuarioCorreoElectronico>
           </ADUSUsuario>
           <ADUSUsuario>
             <UsuarioID>long</UsuarioID>
             <UsuarioNombre>string</UsuarioNombre>
             <UsuarioDescripcion>string</UsuarioDescripcion>
             <UsuarioSectorID>long</UsuarioSectorID>
             <UsuarioSectorDescripcion>string</UsuarioSectorDescripcion>
             <UsuarioCorreoElectronico>string</UsuarioCorreoElectronico>
           </ADUSUsuario>
         </Usuarios>
       </ADUSObtenerListadoUsuariosActivosSistemaResult>
     </ADUSObtenerListadoUsuariosActivosSistemaResponse>
  </soap12:Body>
</soap12:Envelope>
```
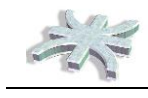

## **ADUSValidarAccesoFuncion**

Verifica si determinado usuario posee acceso a la funcion de un sistema

#### **Prueba**

El formulario de prueba sólo está disponible para solicitudes del equipo local.

#### **SOAP 1.1**

A continuación se muestra un ejemplo de solicitud y respuesta para SOAP 1.1. Es necesario reemplazar los **marcadores de posición** que aparecen con valores reales.

```
POST /usradmin/webservice/wAdminUsuarios.asmx HTTP/1.1
Host: 172.18.42.14
Content-Type: text/xml; charset=utf-8
Content-Length: length
SOAPAction: "http://adus.com/adminusuarios/ADUSValidarAccesoFuncion"
<?xml version="1.0" encoding="utf-8"?>
<soap:Envelope xmlns:xsi="http://www.w3.org/2001/XMLSchema-instance" 
xmlns:xsd="http://www.w3.org/2001/XMLSchema" 
xmlns:soap="http://schemas.xmlsoap.org/soap/envelope/">
   <soap:Body>
     <ADUSValidarAccesoFuncion xmlns="http://adus.com/adminusuarios/">
       <request>
         <Autentificacion>
           <Sistema>string</Sistema>
           <WebService>string</WebService>
           <NombreUsuario>string</NombreUsuario>
           <Contrasena>string</Contrasena>
         </Autentificacion>
         <IdUsuario>long</IdUsuario>
         <IdSistema>long</IdSistema>
         <CodificacionFuncion>string</CodificacionFuncion>
      \langle request>
     </ADUSValidarAccesoFuncion>
   </soap:Body>
</soap:Envelope>
HTTP/1.1 200 OK
Content-Type: text/xml; charset=utf-8
Content-Length: length
<?xml version="1.0" encoding="utf-8"?>
<soap:Envelope xmlns:xsi="http://www.w3.org/2001/XMLSchema-instance" 
xmlns:xsd="http://www.w3.org/2001/XMLSchema" 
xmlns:soap="http://schemas.xmlsoap.org/soap/envelope/">
   <soap:Body>
     <ADUSValidarAccesoFuncionResponse 
xmlns="http://adus.com/adminusuarios/">
       <ADUSValidarAccesoFuncionResult />
     </ADUSValidarAccesoFuncionResponse>
   </soap:Body>
</soap:Envelope>
```
#### **SOAP 1.2**

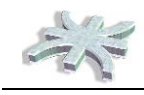

```
POST /usradmin/webservice/wAdminUsuarios.asmx HTTP/1.1
Host: 172.18.42.14
Content-Type: application/soap+xml; charset=utf-8
Content-Length: length
<?xml version="1.0" encoding="utf-8"?>
<soap12:Envelope xmlns:xsi="http://www.w3.org/2001/XMLSchema-instance" 
xmlns:xsd="http://www.w3.org/2001/XMLSchema" 
xmlns:soap12="http://www.w3.org/2003/05/soap-envelope">
   <soap12:Body>
     <ADUSValidarAccesoFuncion xmlns="http://adus.com/adminusuarios/">
       <request>
         <Autentificacion>
          <Sistema>string</Sistema>
           <WebService>string</WebService>
           <NombreUsuario>string</NombreUsuario>
           <Contrasena>string</Contrasena>
         </Autentificacion>
         <IdUsuario>long</IdUsuario>
         <IdSistema>long</IdSistema>
         <CodificacionFuncion>string</CodificacionFuncion>
       </request>
     </ADUSValidarAccesoFuncion>
   </soap12:Body>
</soap12:Envelope>
HTTP/1.1 200 OK
Content-Type: application/soap+xml; charset=utf-8
Content-Length: length
<?xml version="1.0" encoding="utf-8"?>
<soap12:Envelope xmlns:xsi="http://www.w3.org/2001/XMLSchema-instance" 
xmlns:xsd="http://www.w3.org/2001/XMLSchema" 
xmlns:soap12="http://www.w3.org/2003/05/soap-envelope">
   <soap12:Body>
     <ADUSValidarAccesoFuncionResponse 
xmlns="http://adus.com/adminusuarios/">
       <ADUSValidarAccesoFuncionResult />
     </ADUSValidarAccesoFuncionResponse>
   </soap12:Body>
</soap12:Envelope>
```
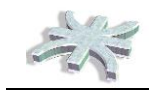

## **ADUSValidarLogin**

Verifica los datos de acceso de un usuario a determinado sistema

#### **Prueba**

El formulario de prueba sólo está disponible para solicitudes del equipo local.

#### **SOAP 1.1**

A continuación se muestra un ejemplo de solicitud y respuesta para SOAP 1.1. Es necesario reemplazar los **marcadores de posición** que aparecen con valores reales.

```
POST /usradmin/webservice/wAdminUsuarios.asmx HTTP/1.1
Host: 172.18.42.14
Content-Type: text/xml; charset=utf-8
Content-Length: length
SOAPAction: "http://adus.com/adminusuarios/ADUSValidarLogin"
<?xml version="1.0" encoding="utf-8"?>
<soap:Envelope xmlns:xsi="http://www.w3.org/2001/XMLSchema-instance" 
xmlns:xsd="http://www.w3.org/2001/XMLSchema" 
xmlns:soap="http://schemas.xmlsoap.org/soap/envelope/">
   <soap:Body>
     <ADUSValidarLogin xmlns="http://adus.com/adminusuarios/">
       <request>
         <Autentificacion>
           <Sistema>string</Sistema>
           <WebService>string</WebService>
           <NombreUsuario>string</NombreUsuario>
           <Contrasena>string</Contrasena>
         </Autentificacion>
         <NombreUsuario>string</NombreUsuario>
         <Contrasena>string</Contrasena>
         <IDSistema>long</IDSistema>
      \langle request>
     </ADUSValidarLogin>
   </soap:Body>
</soap:Envelope>
HTTP/1.1 200 OK
Content-Type: text/xml; charset=utf-8
Content-Length: length
<?xml version="1.0" encoding="utf-8"?>
<soap:Envelope xmlns:xsi="http://www.w3.org/2001/XMLSchema-instance" 
xmlns:xsd="http://www.w3.org/2001/XMLSchema" 
xmlns:soap="http://schemas.xmlsoap.org/soap/envelope/">
   <soap:Body>
     <ADUSValidarLoginResponse xmlns="http://adus.com/adminusuarios/">
       <ADUSValidarLoginResult>
         <UsuarioId>long</UsuarioId>
       </ADUSValidarLoginResult>
     </ADUSValidarLoginResponse>
   </soap:Body>
</soap:Envelope>
```
#### **SOAP 1.2**

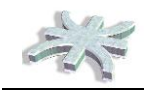

```
POST /usradmin/webservice/wAdminUsuarios.asmx HTTP/1.1
Host: 172.18.42.14
Content-Type: application/soap+xml; charset=utf-8
Content-Length: length
<?xml version="1.0" encoding="utf-8"?>
<soap12:Envelope xmlns:xsi="http://www.w3.org/2001/XMLSchema-instance" 
xmlns:xsd="http://www.w3.org/2001/XMLSchema" 
xmlns:soap12="http://www.w3.org/2003/05/soap-envelope">
   <soap12:Body>
     <ADUSValidarLogin xmlns="http://adus.com/adminusuarios/">
       <request>
         <Autentificacion>
          <Sistema>string</Sistema>
           <WebService>string</WebService>
           <NombreUsuario>string</NombreUsuario>
           <Contrasena>string</Contrasena>
         </Autentificacion>
         <NombreUsuario>string</NombreUsuario>
         <Contrasena>string</Contrasena>
         <IDSistema>long</IDSistema>
      </request>
     </ADUSValidarLogin>
   </soap12:Body>
</soap12:Envelope>
HTTP/1.1 200 OK
Content-Type: application/soap+xml; charset=utf-8
Content-Length: length
<?xml version="1.0" encoding="utf-8"?>
<soap12:Envelope xmlns:xsi="http://www.w3.org/2001/XMLSchema-instance" 
xmlns:xsd="http://www.w3.org/2001/XMLSchema" 
xmlns:soap12="http://www.w3.org/2003/05/soap-envelope">
   <soap12:Body>
     <ADUSValidarLoginResponse xmlns="http://adus.com/adminusuarios/">
       <ADUSValidarLoginResult>
         <UsuarioId>long</UsuarioId>
       </ADUSValidarLoginResult>
     </ADUSValidarLoginResponse>
   </soap12:Body>
</soap12:Envelope>
```